## Politechnika Warszawska

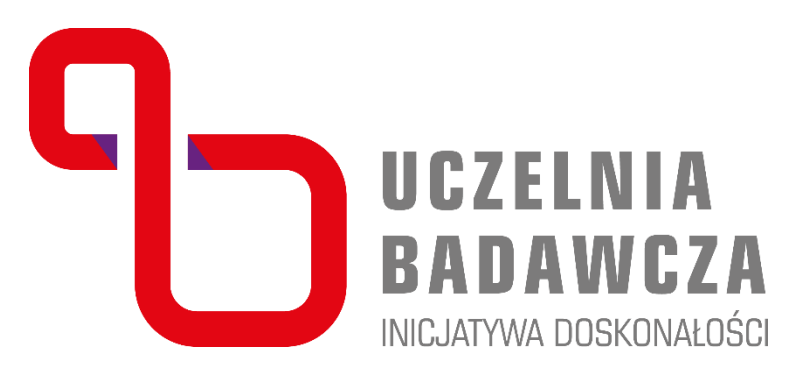

# Gdzie sprawdzić centyl czasopisma dla danej dyscypliny wg wskaźnika CiteScore

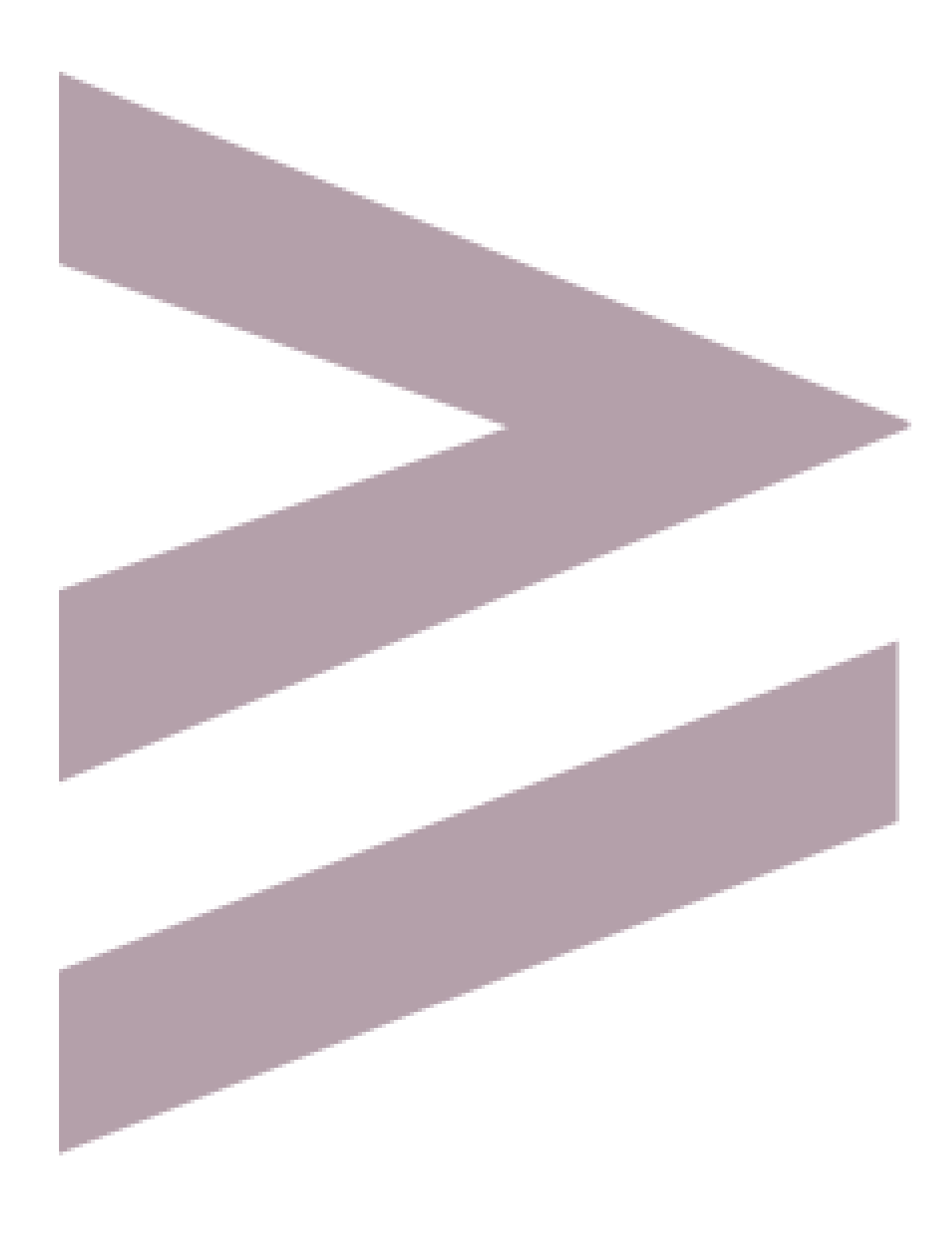

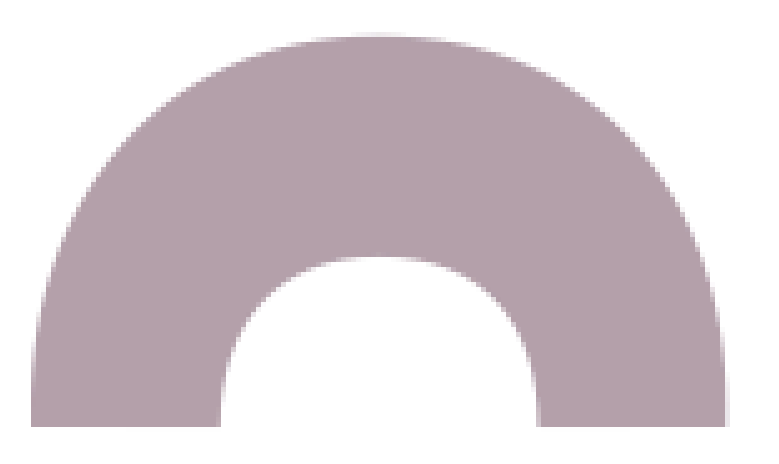

## 2

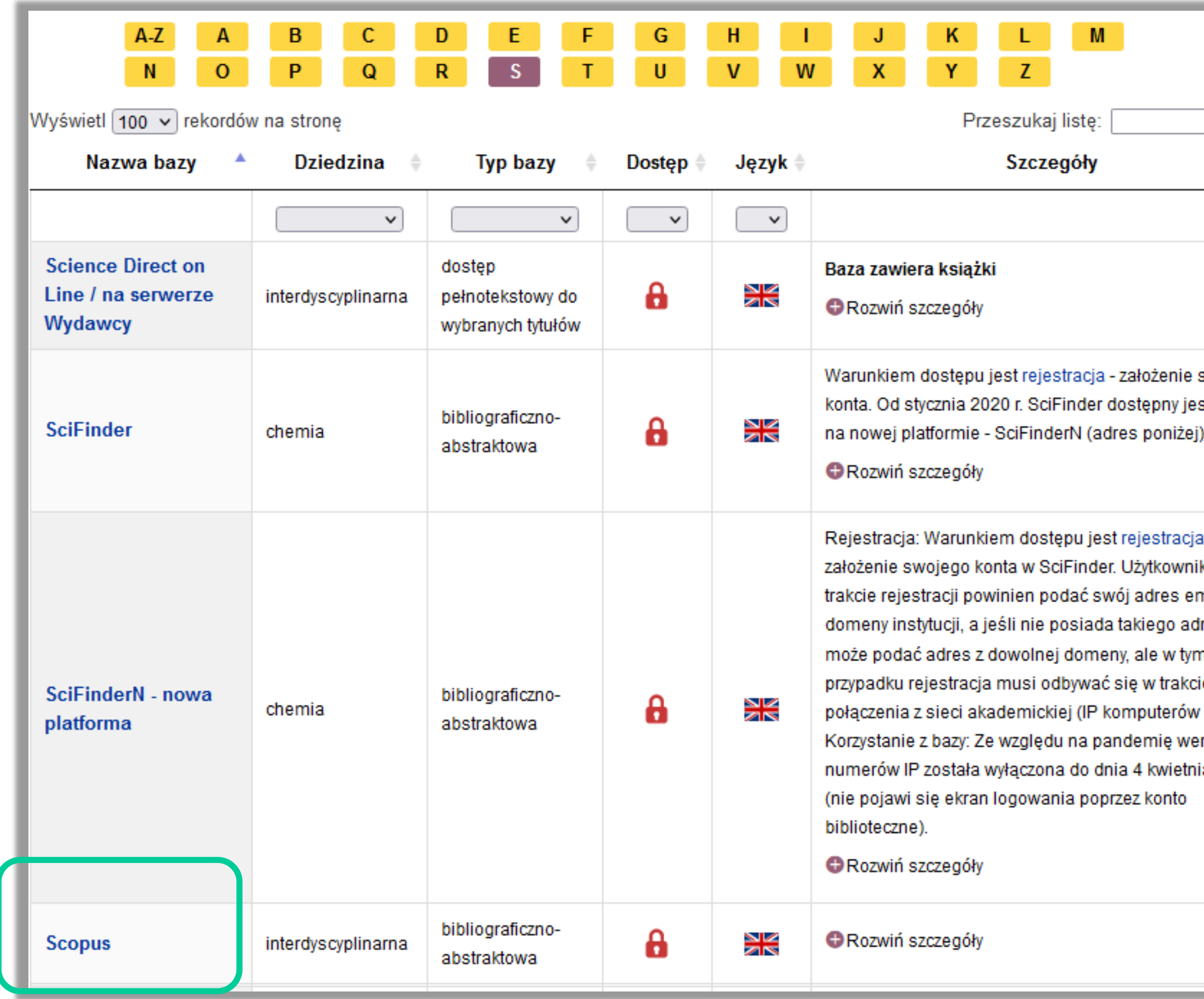

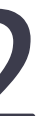

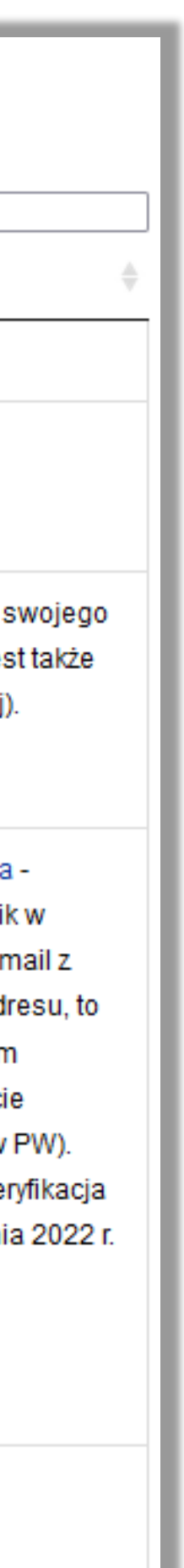

Centyl w dyscyplinie można sprawdzić samodzielnie, korzystając z Bazy Scopus.

- 1. Należy wejść do bazy korzystając z listy e-baz: <https://bg.pw.edu.pl/index.php/zasoby/lista-e-baz>
	- **E** Korzystanie z bazy spoza terenu PW wymaga zalogowania się na konto biblioteczne.

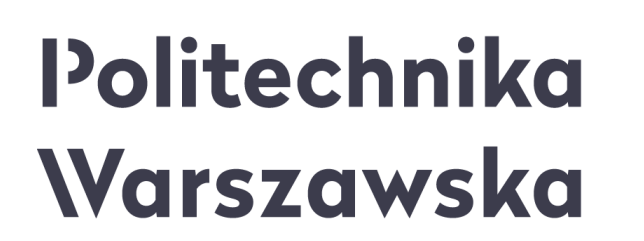

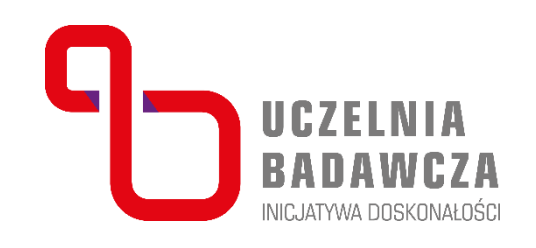

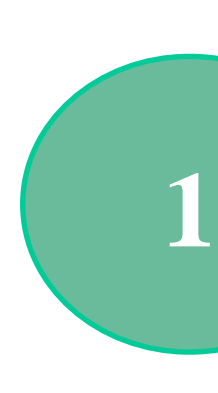

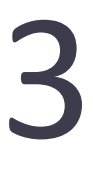

## 2. Po wejściu do bazy należy kliknąć zakładkę Sources .

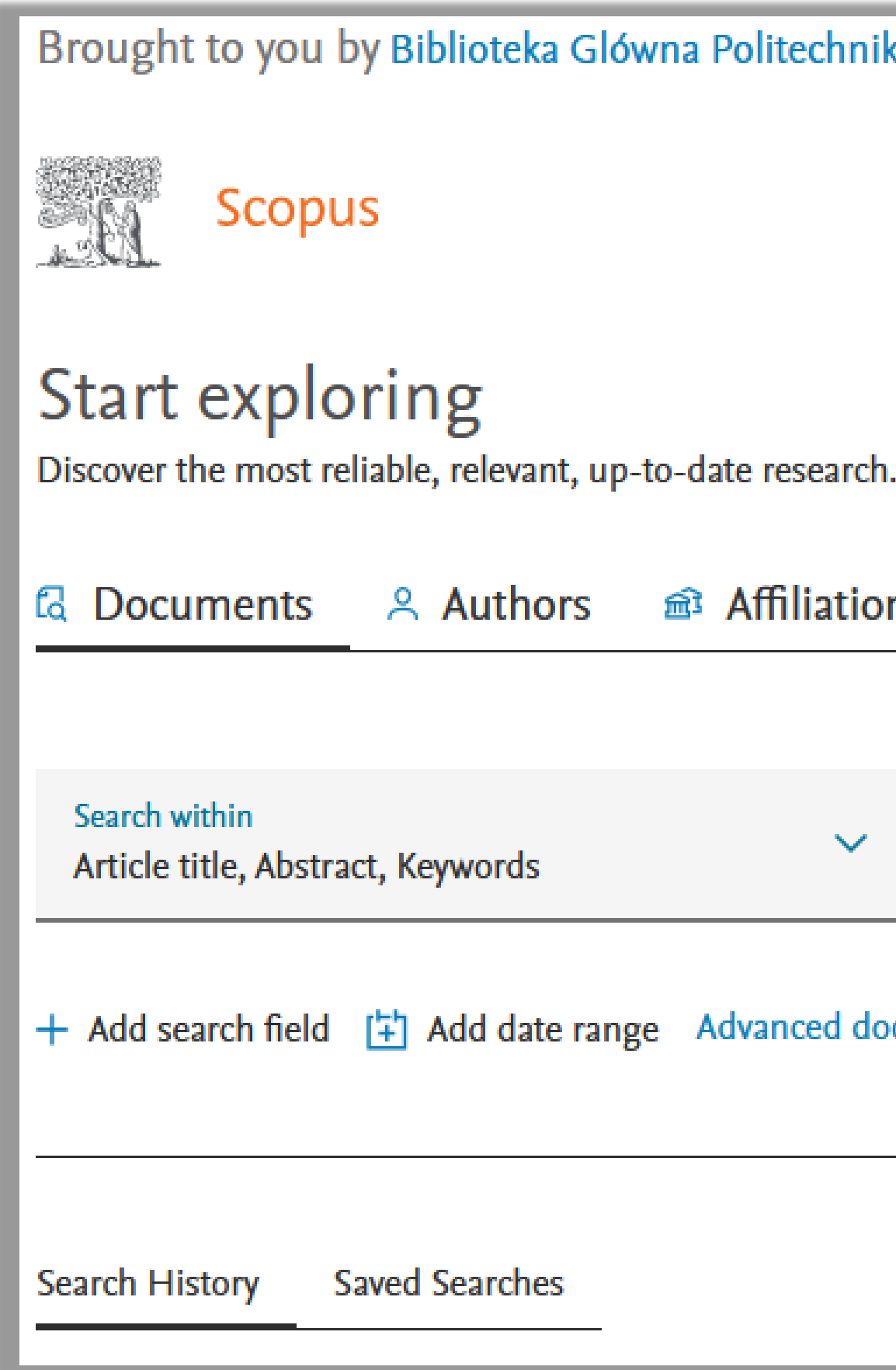

### Politechnika Warszawska

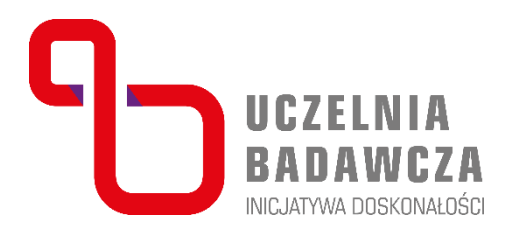

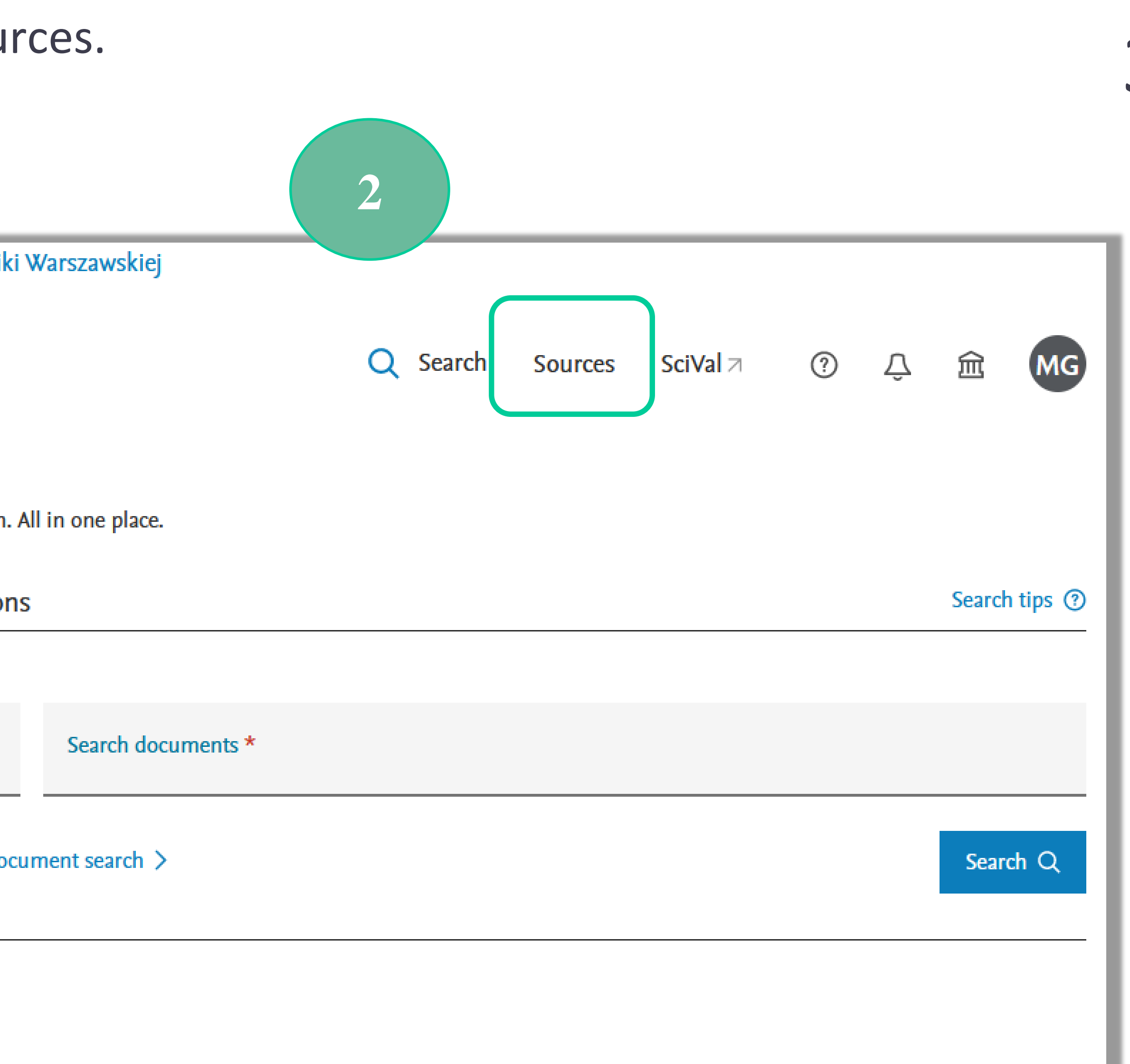

4

## 3. Istnieje możliwość wyszukiwania czasopism po dziedzinie, tytule, numerze ISSN lub wydawcy.

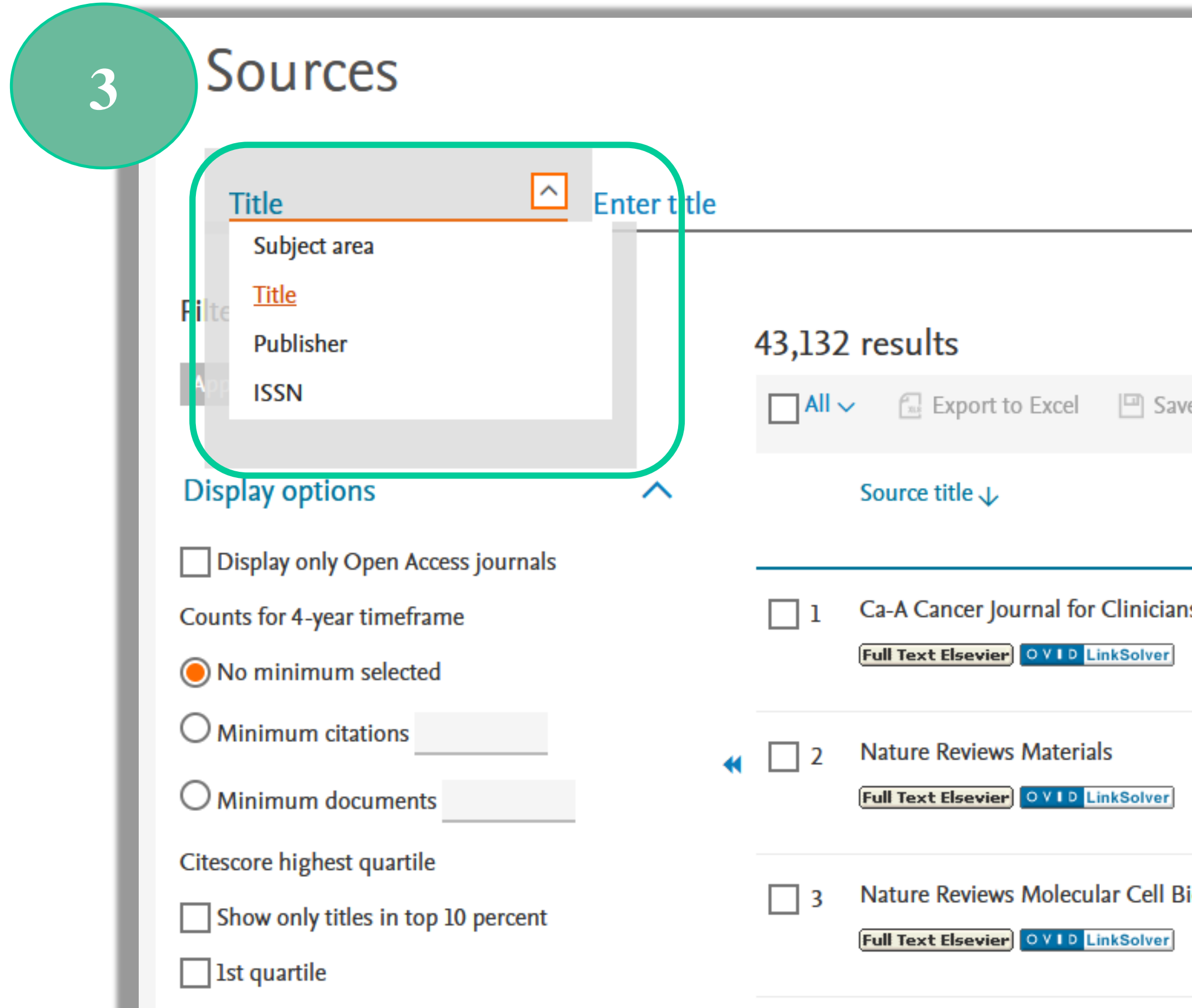

Politechnika Warszawska

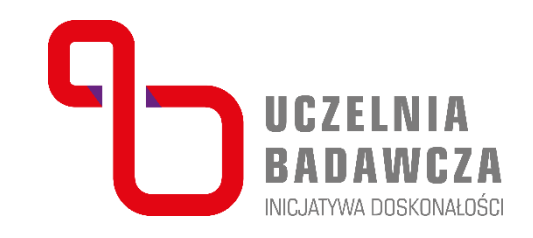

**Find sources** 

### Download Scopus Source List (D Learn more about Scopus Source List

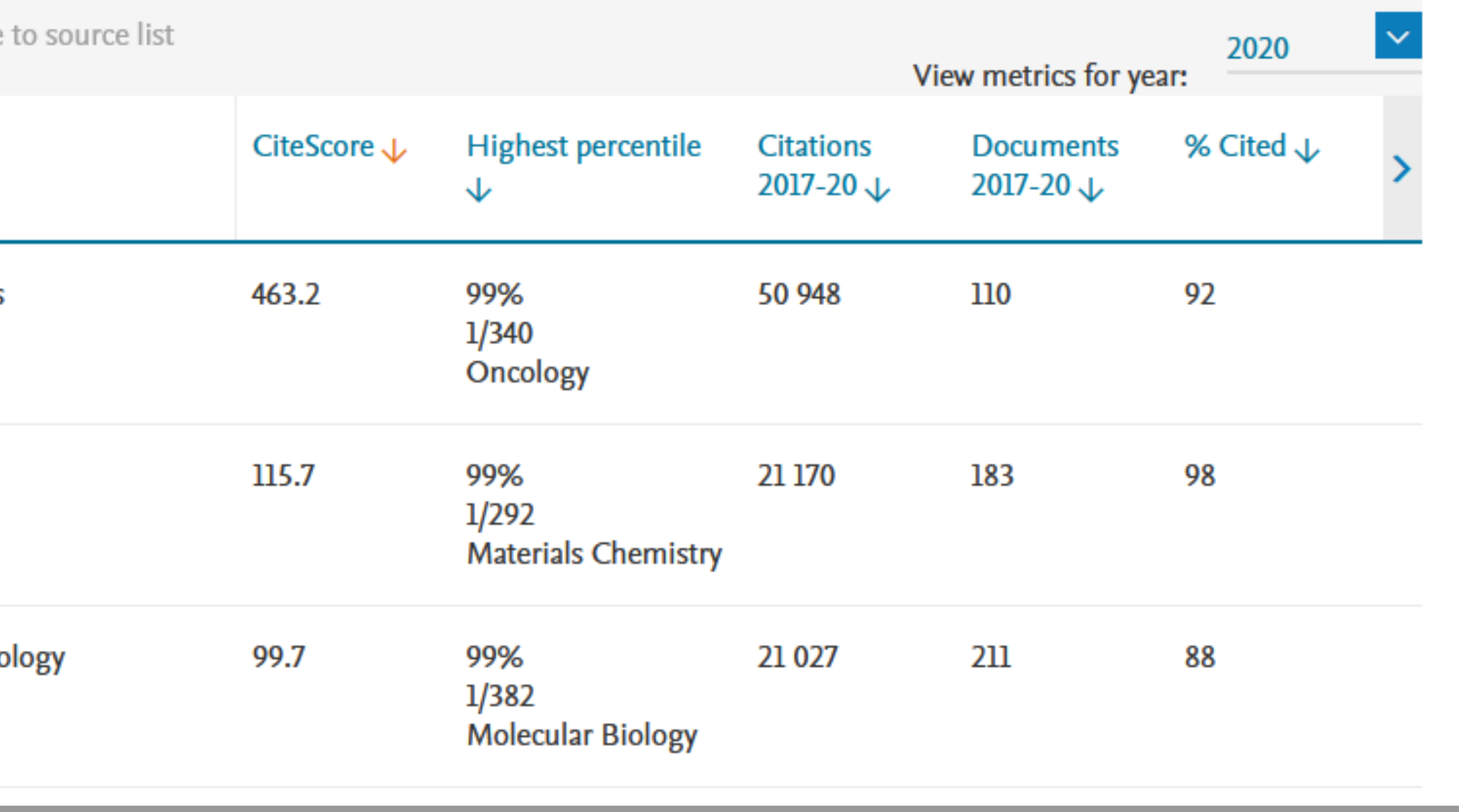

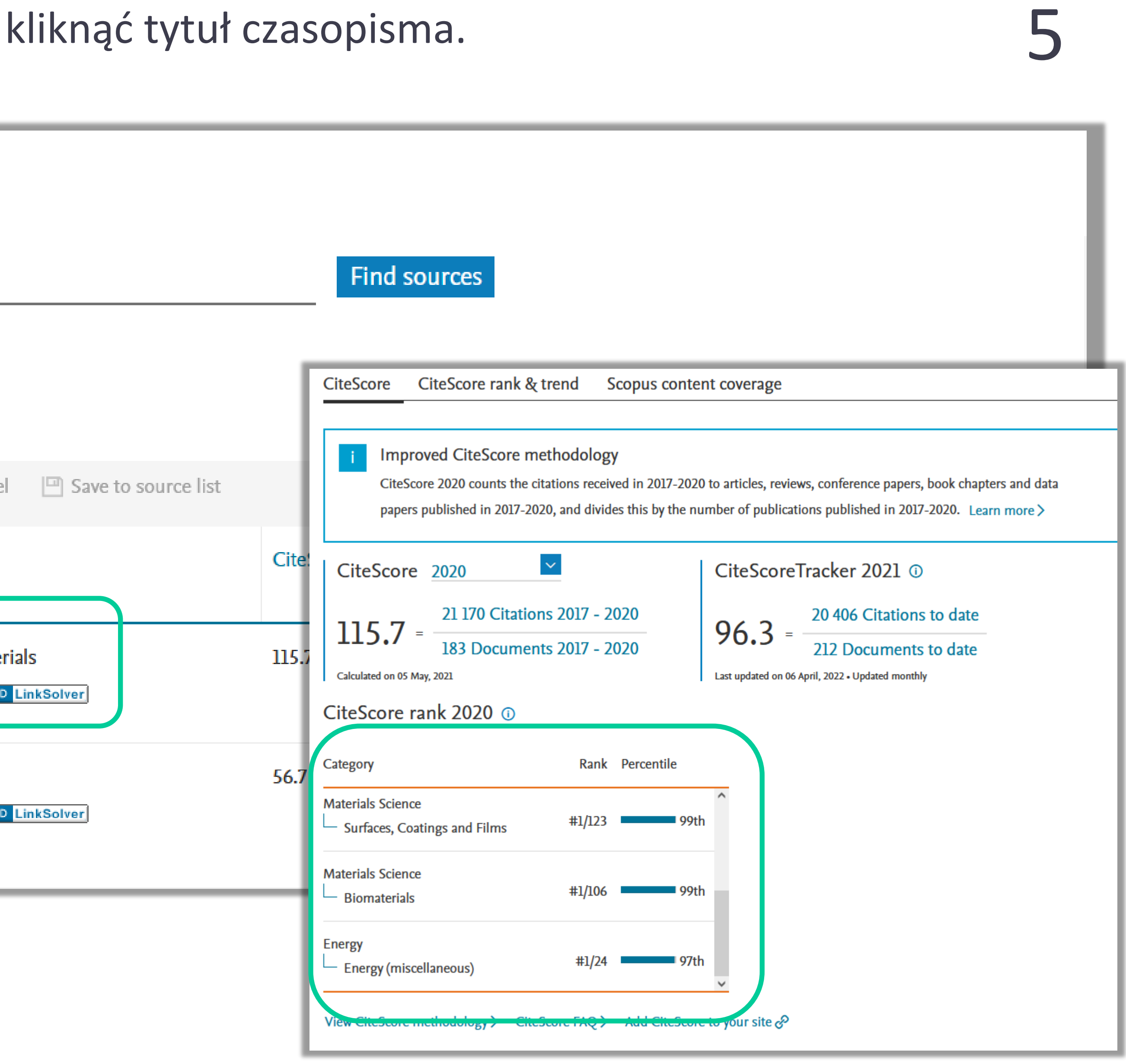

4. Informacja o wyliczonych centylach w każdej z dyscyplinie, do której dane czasopismo zostało przypisane, znajduje się w opisie czasopisma. Należy kliknąć tytuł czasopisma.

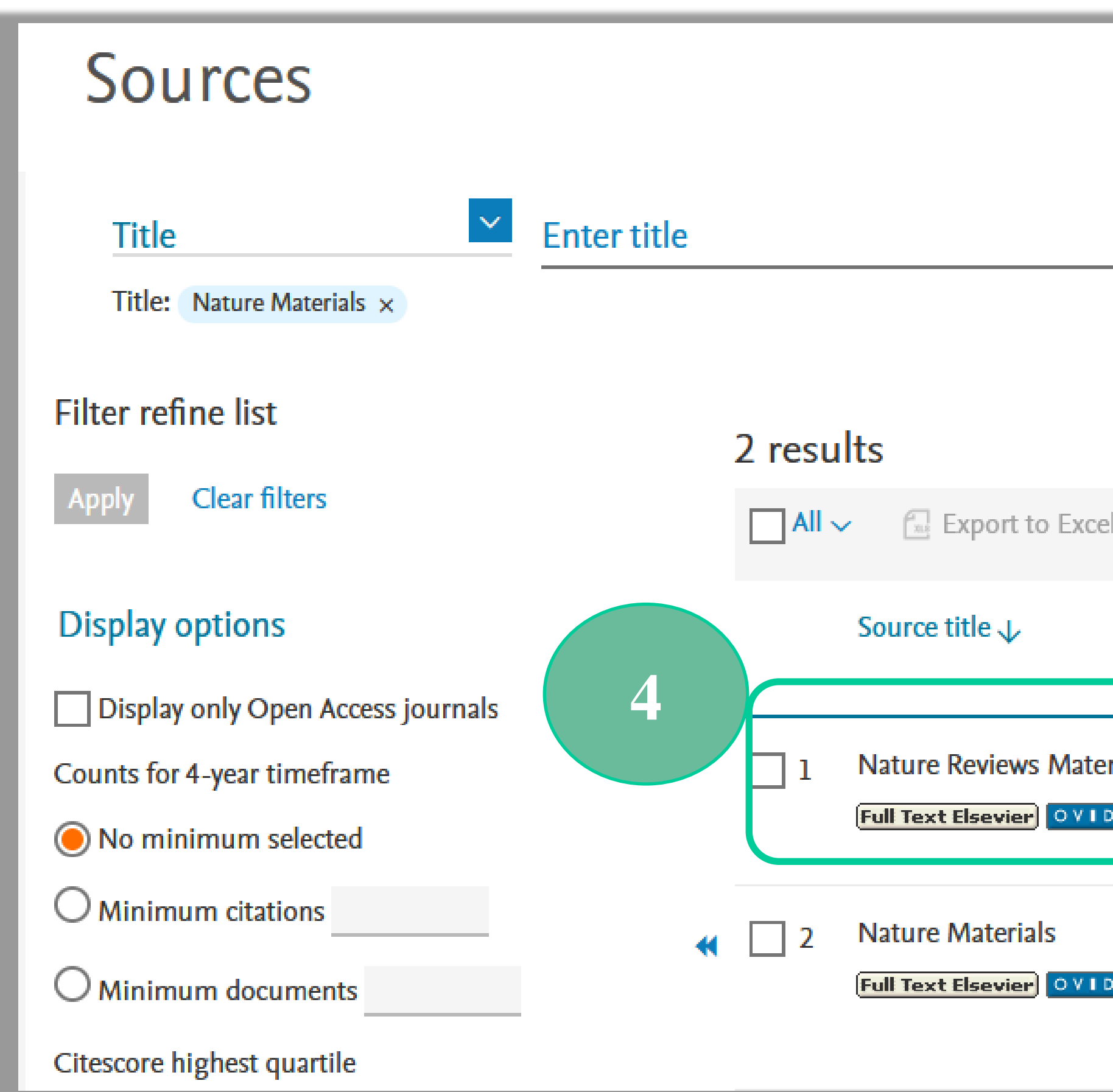

Politechnika Warszawska

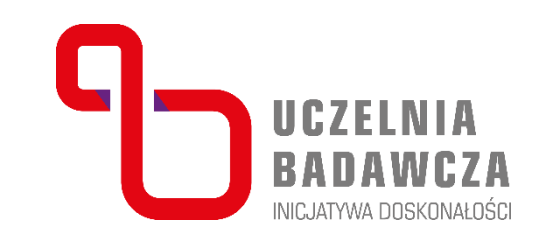

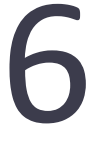

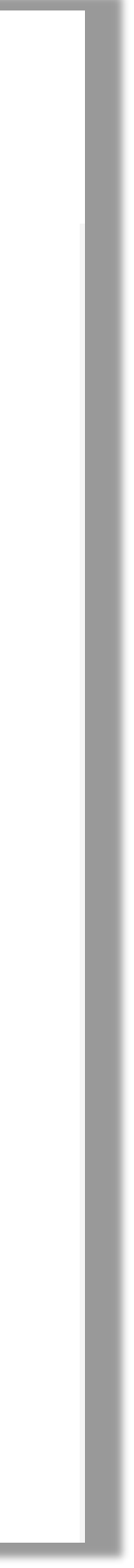

# 5. Na liście wyników wyszukiwania, przy danym czasopiśmie, znajduje się informacja o dyscyplinie,

### **Find sources**

Download Scopus Source List (1) Learn more about Scopus Source List

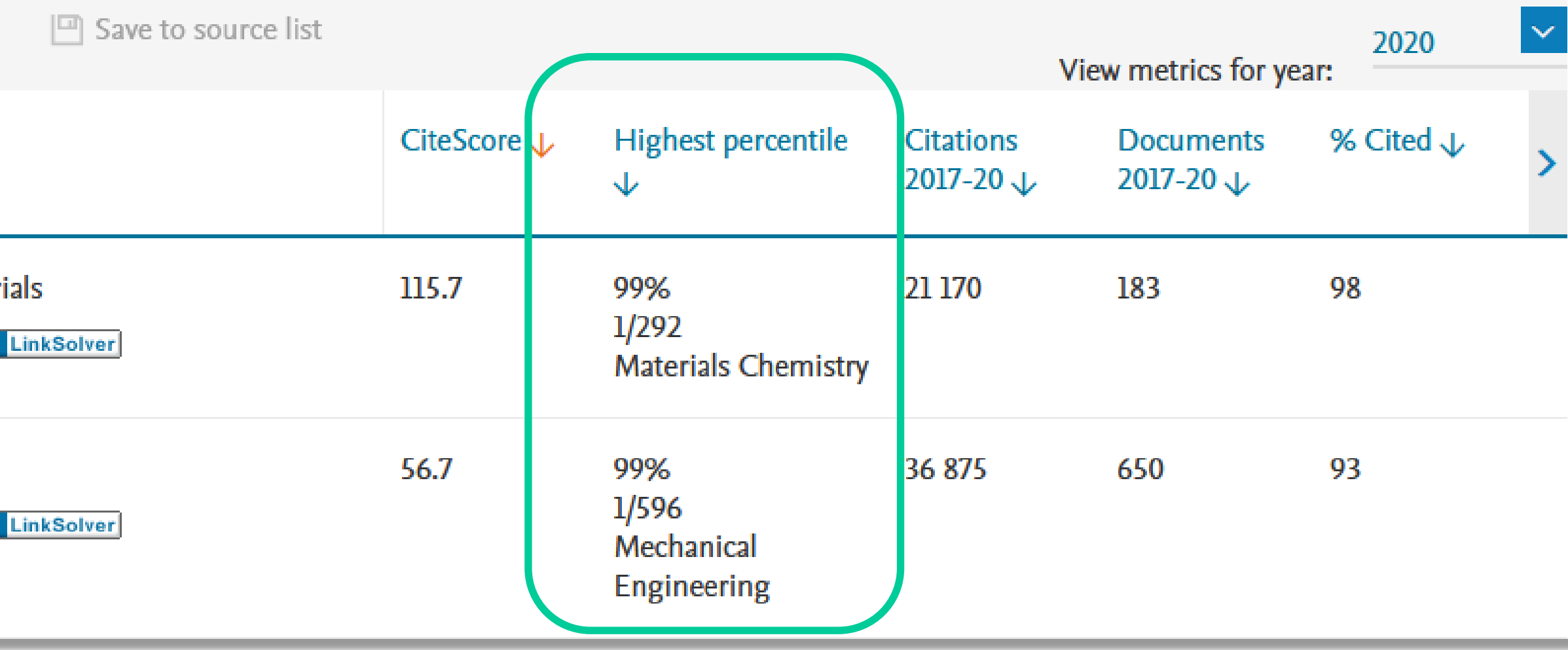

w której dane czasopismo osiąga najwyższy centyl.

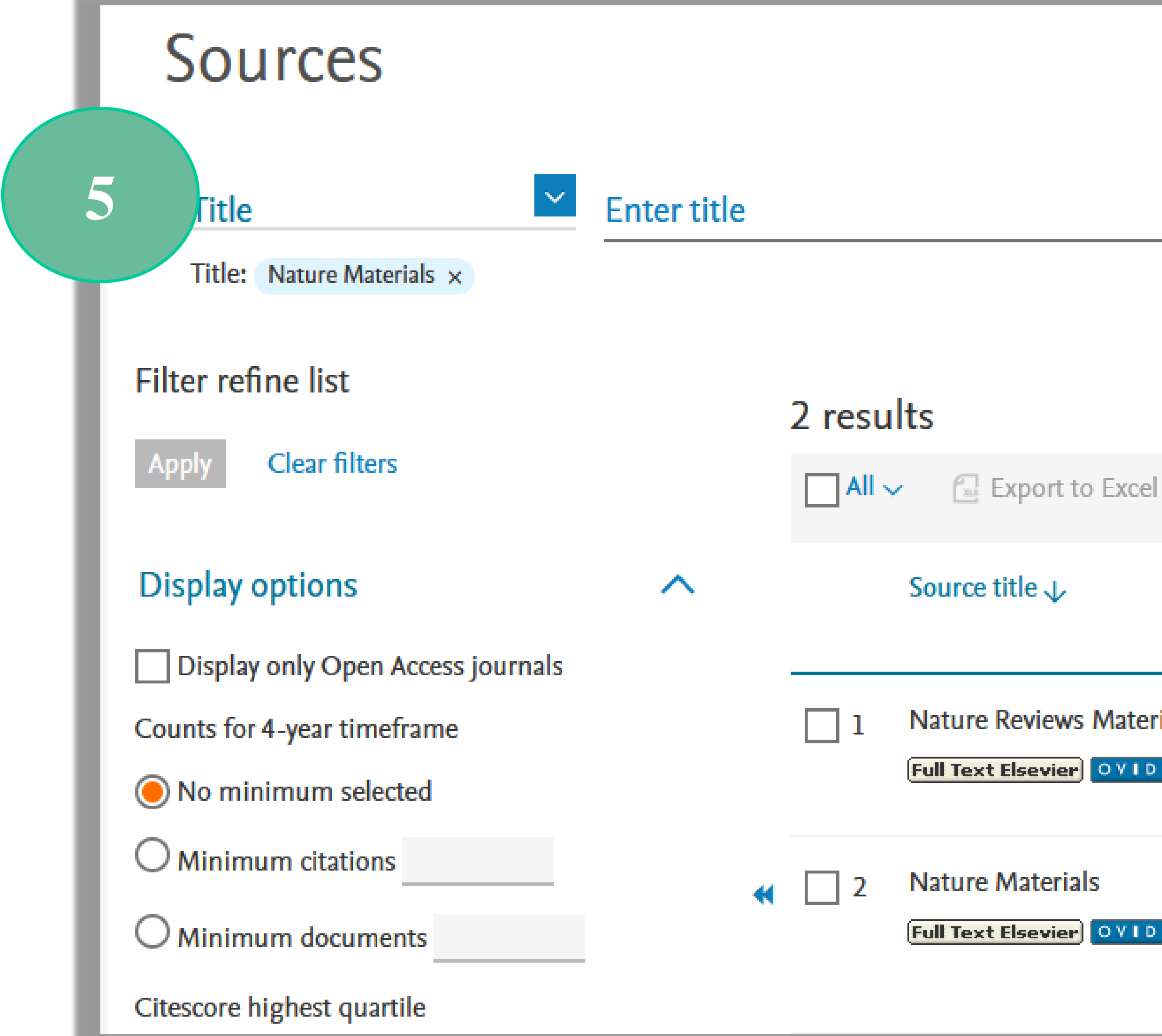

Politechnika Warszawska

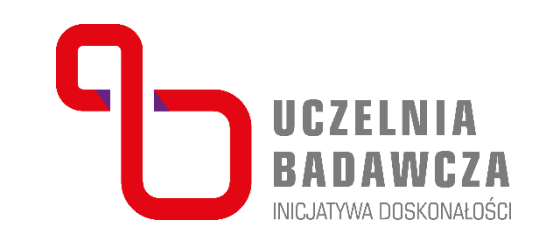